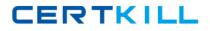

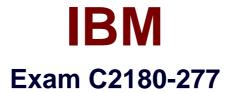

# IBM WebSphere Message Broker V8.0 System Administration

Version: 6.0

[Total Questions: 55]

http://certkill.com

## **Question No:1**

A company has the requirement to have their message flow application running on broker BRK1 communicate with the CICS Transaction Server. The message flow application contains CICSRequest node that has security identity defined as mySecurityIdentity. The CICS Transaction server only accepts the transactions from applications if they are sent by the userId user1 with password password1. Which command does the system administrator need to run to set the userId and password on the broker?

A. mqsisetdbparms BRK1 -n SecurityIdentity -u user1 -p password1

- B. mqsisetdbparms BRK1 -n mySecurityIdentity -u user1 -p password1
- C. mqsisetdbparms BRK1 -n cics::SecurityIdentity -u user1 -p password1
- D. mqsisetdbparms BRK1 -n cics::mySecurityIdentity -u user1 -p password1

**Answer: D** 

## **Question No:2**

A system administrator is configuring Public Key Infrastructure (PKI) for an execution group EG1 that is deployed to broker BRK1. The development team informed the system administrator that their requirement is to send the SOAP requests to an external web service provider. The provider only receives https requests and requires to authenticate the broker requests as well. Which commands does the system administrator need to run to configure PKI at the execution group level?

**A.** mqsichangeproperties BRK1 -e EG1 -o ComlbmJVMManager -n keystoreFile -v keystore.jksmqsichangeproperties BRK1 -e EG1 -o ComlbmJVMManager -n truststoreFile -v truststore.jks

**B.** mqsichangeproperties BRK1 -e EG1 -o ComIbmJVMManager -n keystoreFile -v keystore.jksmqsichangeproperties BRK1 -e EG1 -o HTTPSConnector -n truststoreFile -v truststore.jks

**C.** mqsichangeproperties BRK1 -e EG1 -o ComIbmJVMManager -n keystoreFile -v keystore.jksmqsichangeproperties BRK1 -o BrokerRegistry -n brokerTruststoreFile -v truststore.jks

**D.** mqsichangeproperties BRK1 -o BrokerRegistry -n brokerKeystoreFile -v keystore.jksmqsichangeproperties BRK1 -o BrokerRegistry -n brokerTruststoreFile -v truststore.jks

#### Answer: A

**Question No:3** 

# CERTKILL

## IBM C2180-277 : Practice Test

A message flow needs to be secured based on the identity credentials. A system administrator is asked to configure the message flow security for authorization, identity mapping and authentication. Which one of the following external security providers can the system administrator use?

- A. WS-Trust V1.3
- **B.** WS-SecurityPolicy V1.2
- C. IBM Tivoli Federated Identity Manager V6.0
- D. Lightweight Directory Access Protocol (LDAP) V3

Answer: A

## **Question No:4**

A system administrator has been asked to configure the security profile to the enterprise TFIM v6.2 security server. The profile is to be used by message flows for authentication mapping and authorization from WebSphere Message Broker BRK1.

The TFIM server information provided is as follows:

Host: TFIM.acme.com Transport: https Port: 9443 Path: /TFIM/services/RequestSecurityToken

Which command does the system administer need to run to create the profile?

**A.** mqsicreateconfigurableservice BRK1 -c SecurityProfiles -o myTFIMv62Profile-n authentication,mapping,authorization,authenticationConfig,-v

"TFIM",TRUE,"TFIM",https://TFIM.acme.com:9443/TFIM/services/RequestSecurityToken **B.** mqsicreateconfigurableservice BRK1 -c SecurityProfiles -o myTFIMv62Profile-n authentication,mapping,authorization,mappingConfig-v "TFIM v6.2",TRUE,"TFIM v6.2",https://tfim.acme.com:9443/TFIM/services/RequestSecurityToken

**C.** mqsicreateconfigurableservice BRK1 -c SecurityProfiles -o myTFIMv62Profile-n authentication,mapping,authorization,mappingConfig-v "WS-Trust v1.3 STS","WS-Trust v1.3 STS","WS-Trust v1.3

STS",https://tfim.acme.com:9443/TFIM/services/RequestSecurityToken **D.** mqsicreateconfigurableservice BRK1 -c SecurityProfiles -o myTFIMV62Profile-n authentication,mapping, authorization,configURL-v TRUE, "TFIM", TRUE,https://tfim.acme.com:9443/TFIM/services/RequestSecurityToken

Answer: C

## **Question No:5**

A development team has been notified that all the requests serviced by their SOAPInput node message flow will now contain wsse headers for authentication, encryption and signatures. The system administrator created the security profile with authentication set to use LDAP and asked the development team to associate the flow's BAR file with the security profile and redeploy it to the broker. When the requests were sent to the broker, they were not processed. What did the system administrator miss?

The system administrator missed: 1. creating the policy set

**A.** 2. creating the consumer policy set binding3. putting key information in the policy set4. adding the private keys to the keystore5. pointing the broker to it and giving the names of the policy set and the policy set binding to the developers for associating them with the BAR file before the redeploy

**B.** 2. creating the provider policy set binding3. putting the key information in the policy set binding4. adding the private keys only to the keystore5. pointing the broker to it and giving the names of the policy set and the policy set binding to the developers for associating them with the BAR file before the redeploy

**C.** 2. creating the consumer policy set binding3. putting the key information in the policy set4. adding the private and public keys to the keystore and truststore5. pointing the broker to them and giving the names of the policy set and the policy set binding to the developers for associating them with the BAR file before the redeploy

**D.** 2. creating the provider policy set binding3. putting the key information in the policy set binding4. adding the private and public keys to the keystore and truststore5. pointing the broker to them and giving the names of the policy set and the policy set binding to the developers for associating them with the BAR file before the redeploy

#### Answer: D

## **Question No:6**

A system administrator is asked to assist a developer who has setup a message flow that uses an HTTP Input node to securely process SOAP messages deployed to run on LINUX broker BRK1. After xdeploying the flow into the production environment, the application

## IBM C2180-277 : Practice Test

invoking the flow is receiving a failure response. What should the system administrator do to get the developer to understand the security exception? Have the developer:

**A.** change the validation property to Content and Value.

**B.** change the identity token type on HTTP Input node to Username.

**C.** change the Fault format property of the HTTP Input Node to SOAP1.2 and retest the failing request.

**D.** set Treat Security Exceptions as normal exceptions property of the HTTP Input Node, redeploy the message flow and retest failingrequest.

## Answer: D

# **Question No:7**

A system administrator configures a message flow security to perform the end-to-end processing of all identity credentials that are carried in a message through a message flow using IBM Tivoli Federated Identity Manager (TFIM). Which of the following three tasks performed by the security manager require the use of TFIM? (choose 3)

- A. Authenticate the identity.
- B. Enable default propagation.
- **C.** Map the identity to an alternative identity.
- **D.** Extract the identity from an inbound message.

**E.** Propagate either the alternative identity or the original identity with an outbound message.

**F.** Check that either the alternative identity or the original identity is authorized to access the message flow.

## Answer: A,C,F

# Question No: 8

The broker administration security has been set up on a broker BRK1 for a developer dev1. In addition to the existing security setting, a system administrator is asked to set security permissions for data capture so that the developer can perform the record and replay actions on the broker. Which command does the system administrator need to run?

```
A. setmqaut -m BRK1 -n "SYSTEM.BROKER.DC.AUTH " -t q -p dev1 +inq +put +set
B. setmqaut -m BRK1 -n "SYSTEM.BROKER.DC.AUTH " -t q -p dev1 -all +inq +put
C. setmqaut -m BRK1 -n "SYSTEM.BROKER.AUTH.** " -t q -p dev1 +inq +put +set +get
D. setmqaut -m BRK1 -n "SYSTEM.BROKER.AUTH.** " -t q -p dev1 -all +inq +put +set +get
```